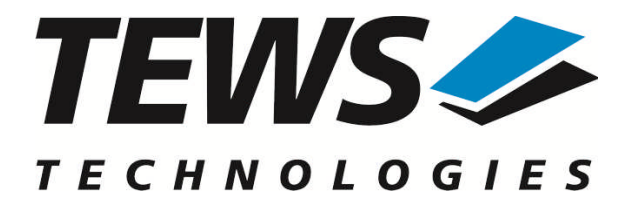

# **TDRV002-SW-95**

## **QNX6-Neutrino Device Driver**

Multiple Channel Serial Interface

Version 1.2.x

## **User Manual**

Issue 1.2.0 April 2012

#### **TEWS TECHNOLOGIES GmbH**

Am Bahnhof 7 25469 Halstenbek, Germany Phone: +49 (0) 4101 4058 0 Fax: +49 (0) 4101 4058 19 e-mail: info@tews.com www.tews.com

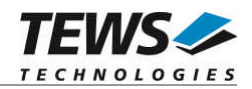

#### **TDRV002-SW-95**

QNX6-Neutrino Device Driver

Multiple Channel Serial Interface

Supported Modules:

TPMC371 TPMC372 TPMC375 TPMC376 TPMC377 TPMC460 TPMC461 TPMC462 TPMC463 TPMC465 TPMC466 TPMC467 TPMC470 TCP460 TCP461 TCP462 TCP463 TCP465 TCP466 TCP467 TCP469 TCP470 TXMC375

This document contains information, which is proprietary to TEWS TECHNOLOGIES GmbH. Any reproduction without written permission is forbidden.

TEWS TECHNOLOGIES GmbH has made any effort to ensure that this manual is accurate and complete. However TEWS TECHNOLOGIES GmbH reserves the right to change the product described in this document at any time without notice.

TEWS TECHNOLOGIES GmbH is not liable for any damage arising out of the application or use of the device described herein.

2005-2013 by TEWS TECHNOLOGIES GmbH

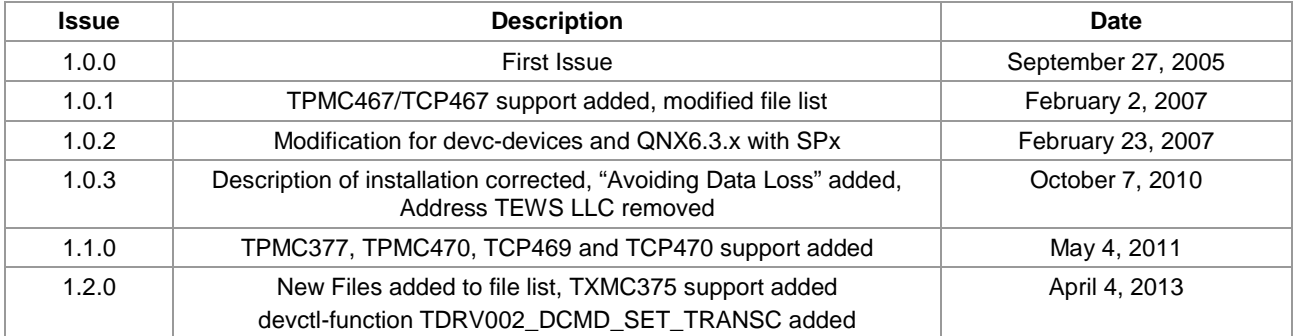

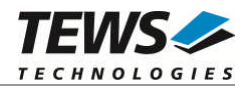

## **Table of Contents**

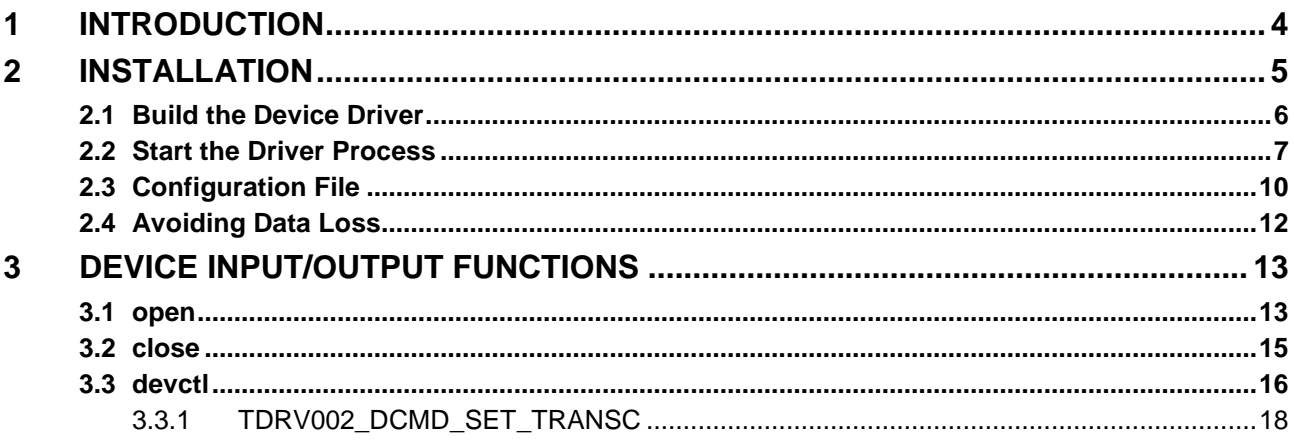

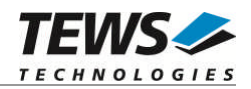

## <span id="page-3-0"></span>**1 Introduction**

The TDRV002-SW-95 QNX6-Neutrino device driver is a full-duplex serial device driver which allows the operation of TDRV002 serial devices on Intel x86 based QNX6-Neutrino operating systems.

The TDRV002-SW-95 device driver is based on the standard QNX6 8250 serial communication manager. Due to this way of implementation the driver interface and function is compatible to the standard QNX6 serial device manager.

All standard utility programs for configuration (e.g. stty) and maintaining terminal interfaces can be used in the same manner.

Additional supported features:

- $\triangleright$  Receive and transmit FIFO trigger levels are configurable during driver start up
- $\triangleright$  Configuration of programmable interface. (If hardware supports programmable interface)

The TDRV002-SW-95 device driver supports the modules listed below:

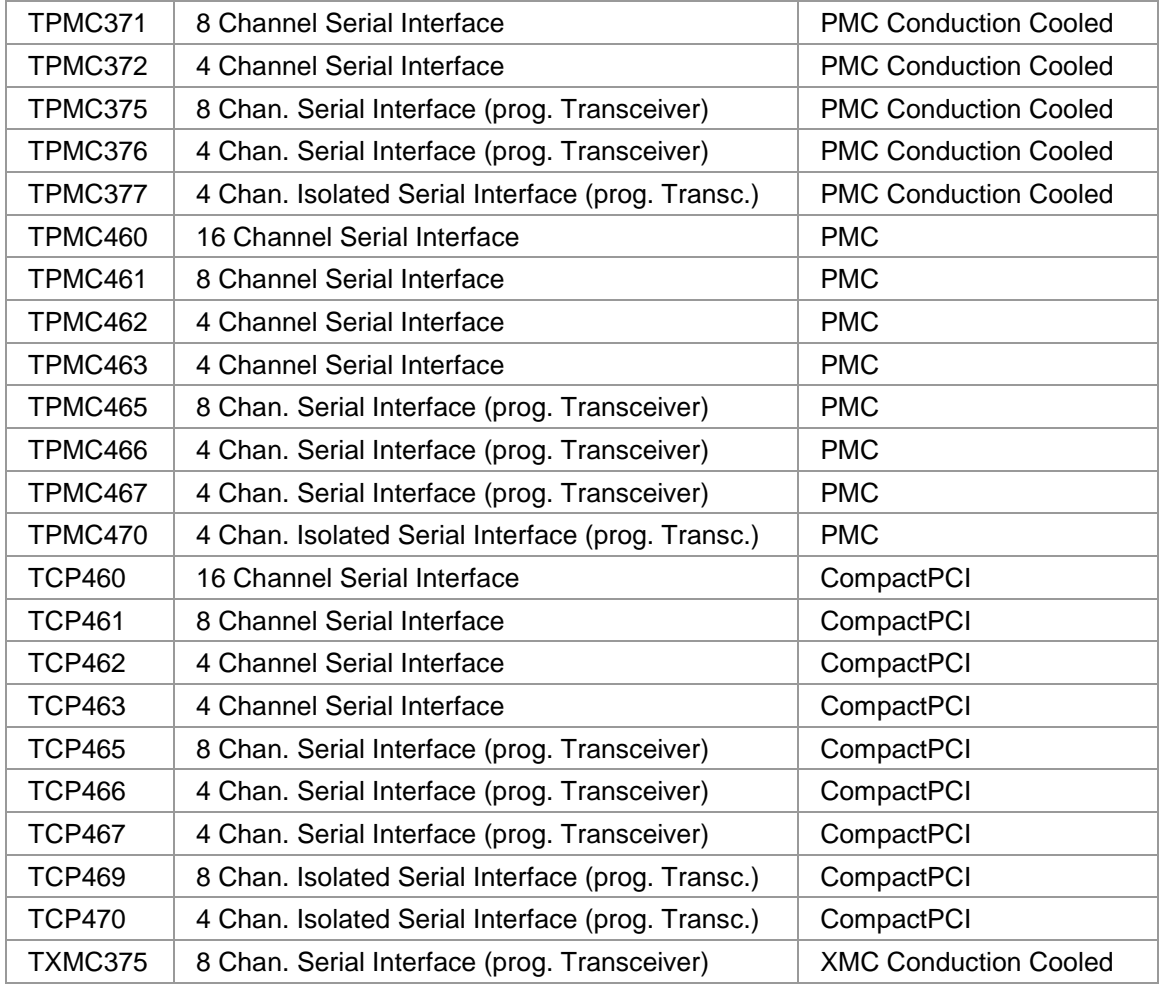

**In this document all supported modules and devices will be called TDRV002. Specials for certain devices will be advised.**

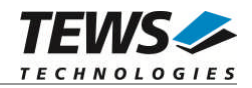

## <span id="page-4-0"></span>**2 Installation**

The directory TDRV002-SW-95 on the distribution media contains the following files:

TDRV002-SW-95-SRC.tar.gz Driver source archive TDRV002-SW-95-1.2.0.pdf This manual in PDF format Release.txt Release information ChangeLog.txt Release history

The TAR archive TDRV002-SW-95-SRC.tar.gz contains the following files and directories:

tdrv002/driver/nto/x86/o/Makefile tdrv002/driver/nto/x86/Makefile tdrv002/driver/nto/Makefile tdrv002/driver/common.mk tdrv002/driver/common.mk-nops tdrv002/driver/common.mk-nopm tdrv002/driver/externs.c tdrv002/driver/externs.h tdrv002/driver/init.c tdrv002/driver/intr.c tdrv002/driver/main.c tdrv002/driver/Makefile tdrv002/driver/options.c tdrv002/driver/devctlext.c tdrv002/driver/proto.h tdrv002/driver/tedit.c tdrv002/driver/tdrv002.h tdrv002/driver/tto.c tdrv002/driver/tdrv002config.txt

tdrv002/example/nto/x86/o/Makefile tdrv002/example/nto/x86/Makefile tdrv002/example/nto/Makefile tdrv002/example/common.mk tdrv002/example/example.c tdrv002/example/Makefile

tdrv002/configExa/nto/x86/o/Makefile tdrv002/configExa/nto/x86/Makefile tdrv002/configExa/nto/Makefile tdrv002/configExa/common.mk tdrv002/configExa/configExa.c tdrv002/configExa/Makefile

In order to perform an installation, extract all files of the archive TDRV002-SW-95-SRC.tar.gz to the /usr/src directory. The command 'tar -xzvf TDRV002-SW-95-SRC.tar.gz' will extract the files into the local directory. After that the necessary directory structure for the automatic build and the source files are available underneath the new directory called tdrv002.

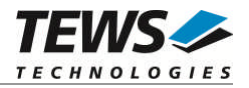

**Its absolute important to create the tdrv002 project directory in the /usr/src directory otherwise the automatic build with make will fail.**

**For building the device driver it is necessary that the QNX serial DDK is installed. (Installer: "/QNX Realtime Platform/Software Development/Device Driver Kits/ Character (Serial) DDK targeting x86").**

For Serial DDKs not using the pm library, please use common.mk-nopm instead of common.mk build file. In detail, for QNX system releases before 6.3.0 copy common.mk-nopm to common.mk and start the build process.

For Serial DDKs not using the ps library, please use common.mk-nops instead of common.mk build file. In detail, for QNX system releases 6.3.x without a Service Pack copy common.mk-nops to common.mk and start the build process.

## **2.1 Build the Device Driver**

- <span id="page-5-0"></span>1. Change to the /usr/src/tdrv002/driver directory
- 2. Execute the Makefile
- # make install

After successful completion the driver binary will be installed in the */bin* directory.

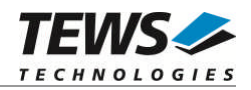

## **2.2 Start the Driver Process**

<span id="page-6-0"></span>To start the TDRV002 device driver respective the TDRV002 serial communications manager you have to enter the process name with optional parameter from the command shell or in the startup script.

# devc-tdrv002 [options] &

#### **OPTIONS**

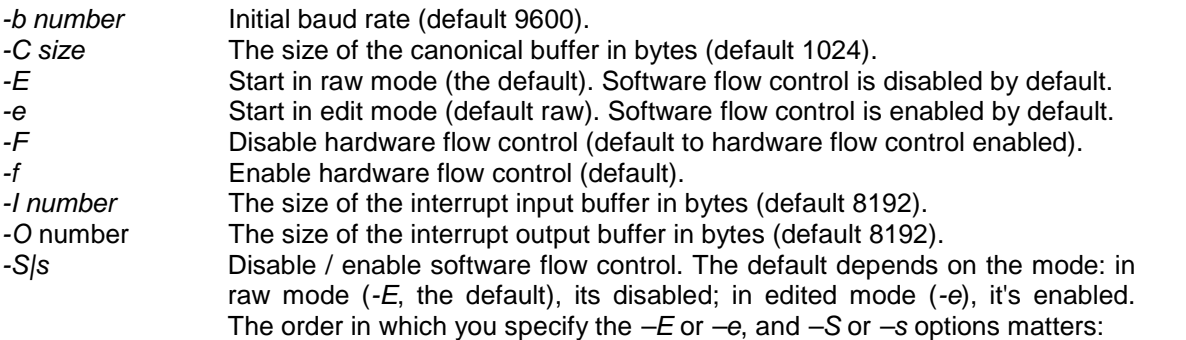

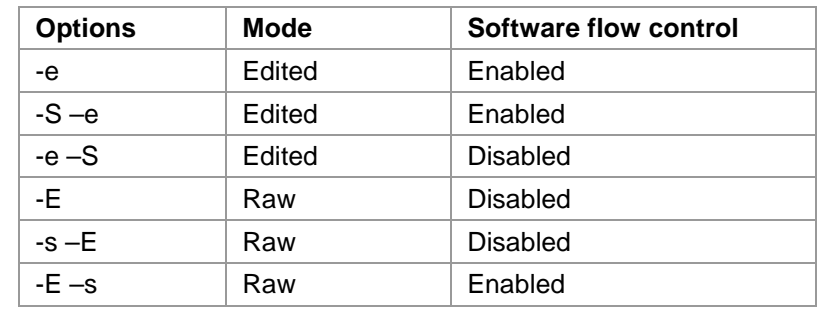

*-u number* Append number to the device name prefix (/dev/ser). The default is 3, which mean the first TDRV002 device is /dev/ser3; additional devices are given increasing numbers. *-v* Print out debug information.<br>*-I filename* Specifies the filename of the

Specifies the filename of the configuration file which defines the setup for FIFO trigger levels and programmable interfaces. A detailed description of the configuration file can be found in the chapter *Configuration File*.

**Most of the options above are standard options for serial communications manager. Please refer also to related QNX6 documentation if necessary.**

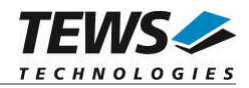

#### **DESCRIPTION**

The devc-tdrv002 manager is based on the standard QNX6 devc-ser8250 serial communications manager and can support any number of serial ports and TDRV002 modules.

The devc-tdrv002 manager searches the entire PCI-bus for TDRV002 devices and creates devices for each serial channel. The first device created depends on the **–u** option. If the **–u** option is omitted the first TDRV002 serial device is */dev/ser3*. If a TPMC461 (8 channel) and a TPMC462 (4 channel) are used, the devices */dev/ser3, /dev/ser4, …/dev/ser10* will be created for the TPMC461, */dev/ser11 … /dev/ser14* will be created for the TPMC462.

The order of device creation of the devices on different modules depends on the PCI deviceID. (Ascending order: TPMC371, TPMC372, …, TPMC460, …, TCP460, …, TCP470, TXMC375)

Usually the device names /dev/ser1 and /dev/ser2 are assigned to the default PC serial ports, therefore the TDRV002 devices can start with /dev/ser3 (default). If there are additional onboard serial devices you have to start with a higher device number for the TDRV002 devices by defining an appropriate number with the **–u** option (please check also the */dev* directory).

A read request by default returns when at least 1 character is available. To increase efficiency, you can control three parameters to control when a read is satisfied:

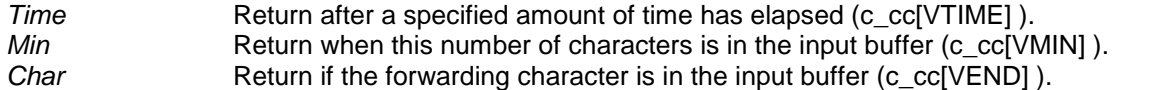

These parameters, and others, are set using library routines (see *tcgetattr(), txsetattr(), readcond()* and *TimerTimeout()* in the Library Reference).

The following fields and flags are supported in the *termios* structure.

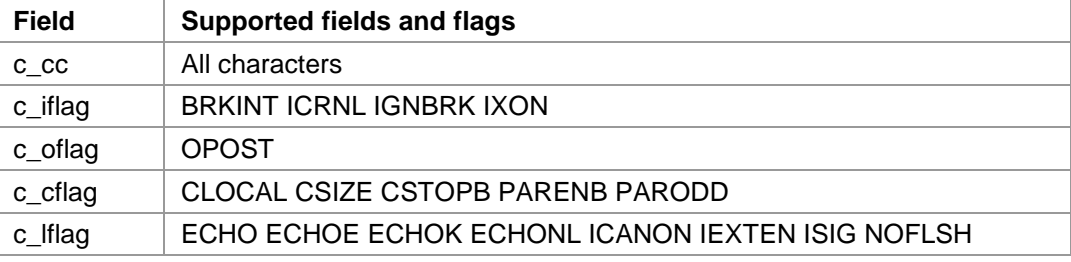

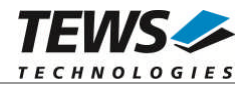

#### **EXAMPLES**

Start the device driver with default parameters (first created device is */dev/ser3*, 9600 baud, see also options above…):

```
# devc-tdrv002 -F &
```
Start the device driver with default parameters and change baud rate to 38400

```
# devc-tdrv002 -F –b 38400 &
```
Start the device driver with default parameters. The first created device is */dev/ser5*.

```
# devc-tdrv002 -F –u 5 &
```
Start the device driver with default parameters and configuration information from ./tdrv002config.txt.

```
# devc-tdrv002 –L tdrv002config.txt &
```
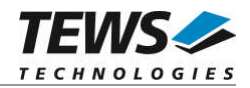

## **2.3 Configuration File**

<span id="page-9-0"></span>This chapter describes the syntax used in the configuration file.

Each line starts with a prefix, a '*#*' specifies a line with comment and a '*\$*' specifies a line with configuration data. Leading spaces will be ignored.

Behind the prefix '*#*' all character will be ignored.

Behind the prefix '*\$*'only valid characters are allowed. The line must have the following syntax:

\$<mod>/<chan>-<P0><P1><P2><P3><P4><P5><P6><P7>-<Rx>/<Tx>

*<mod>*

Selects the module the configuration should be set to. *0* selects the 1<sup>st</sup> found module, 1 the 2<sup>nd</sup> and so on. A configuration that should be used for all modules can be specified with '*\**'.

#### *<chan>*

Selects the channel the configuration should be set to.  $0$  selects the 1<sup>st</sup> channel of the module, 1 the  $2^{nd}$ , and so on. A configuration that should be used for all channels of a specified module can be specified with '*\**'.

*<P0>*

This value specifies the setting of the *RS485/RS232#* configuration. A '*1*' sets this bit and a '*0*' resets the bit. (This value is ignored for non programmable interfaces)

*<P1>*

This value specifies the setting of the *HDPLX* configuration. A '*1*' sets this bit and a '*0*' resets the bit. (This value is ignored for non programmable interfaces)

#### *<P2>*

This value specifies the setting of the *RENA* configuration. A '*1*' sets this bit and a '*0*' resets the bit. (This value is ignored for non programmable interfaces)

#### *<P3>*

This value specifies the setting of the *RTERM* configuration. A '*1*' sets this bit and a '*0*' resets the bit. (This value is ignored for non programmable interfaces)

#### *<P4>*

This value specifies the setting of the *TTERM* configuration. A '*1*' sets this bit and a '*0*' resets the bit. (This value is ignored for non programmable interfaces)

#### *<P5>*

This value specifies the setting of the *SLEW LIMIT* configuration. A '*1*' sets this bit and a '*0*' resets the bit. (This value is ignored for non programmable interfaces)

*<P6>*

This value specifies the setting of the *SHDN* configuration. A '*1*' sets this bit and a '*0*' resets the bit. (This value is ignored for non programmable interfaces)

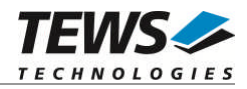

*<P7>*

This value specifies the setting of the *Auto RS485 Operation* configuration. A '*1*' sets this bit and a '*0*' resets the bit. (This value is ignored for non programmable interfaces)

*<Rx>*

Specifies the receive FIFO trigger level. The value must be between 1 and 63 for TPMCxxx and TCPxxx and between 1 and 255 for TXMCxxx. (56 is a value that fits into most applications and systems)

*<Tx>*

Specifies the transmit FIFO trigger level. The value must be between 1 and 63 for TPMCxxx and TCPxxx and between 1 and 255 for TXMCxxx. (8 is a value that fits into most applications and systems)

The configuration entries will always be scanned from the beginning of the file and the  $1<sup>st</sup>$  matching configuration will be used. This allows the specification of general configurations and some special, that will be used for specifies channels.

**Values for configuration parameters <P0>...<P7> are described in detail in the modules hardware user manual.**

#### **EXAMPLE**

1) All channels shall get the same configuration:

```
# Setup all channel for RS232 with trigger levels of 56 for Rx and 8 for Tx
$*/* -00000000-56/8
```
#### 2) Setup the first module different to the other modules

```
# Setup all channels of the 1st module for RS232, and all other channels for
# RS422 (RS485/RTERM) with trigger levels of 56 for Rx and 8 for Tx
$0/*-00000000-56/8$*/*-10010000-56/8
```
3) Like 2) but  $4<sup>th</sup>$  channel of the 1<sup>st</sup> module should also be RS422 (R485/RTERM)

```
$0/3-10010000-56/8
$0/*-00000000-56/8$*/*-10010000-56/8
```
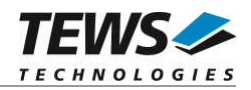

## **2.4 Avoiding Data Loss**

<span id="page-11-0"></span>If higher baud rates are used, or system load is high, it may be necessary to change the serial configurations. First FIFO trigger levels can be modified and second the size of the SW-buffers can be increased.

The receive trigger level specifies the number of characters that have to be in the FIFO to generate the interrupt. The remaining space in the FIFO specifies the time before a data overrun will occur and data gets lost. Therefore changing the configuration may be necessary if there is a high interrupt load on the system and the ISR may be delayed. The FIFO trigger level is defined in the configuration file. (See [2.3 Configuration File](#page-9-0))

#### Example 1:

Configuration: receive trigger level is set to 56, 115200-8N1 8 Characters space in FIFO when interrupt occurs (FIFO-size [64] – trigger level [56])  $\rightarrow$  time until the FIFO must be read is at least ~0.69 ms ((8  $*$  10Bit) / 115200Baud)

Example 2:

Configuration: receive trigger level is set to 16, 115200-8N1

48 Characters space in FIFO when interrupt occurs (FIFO-size [64] – trigger level [16])

 $\rightarrow$  time until the FIFO must be read is at least ~4.16 ms ((48  $*$  10Bit) / 115200Baud)

**The example shows calculations for FIFO with a depth of 64 characters, if UARTS with a FIFO depth of 256 characters are used the calculation must be adapted with the corresponding FIFO size.**

**Changing the FIFO trigger level also changes the interrupt load. Decreasing the Rx FIFO trigger level will increase the number of interrupts!**

The second modification, changing sizes of SW-buffers is useful, if the interrupts can be handled in time, but there is still loss of data. The size of the SW-buffers can be specified when the driver is started.(See [2.2 Start the Driver Process](#page-6-0))

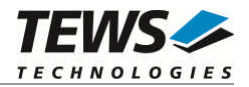

## <span id="page-12-0"></span>**3 Device Input/Output functions**

This chapter describes the interface to the device driver I/O system used for the special devctl functions.

## <span id="page-12-1"></span>**3.1 open**

#### **NAME**

open() - open a file descriptor

#### **SYNOPSIS**

#include <sys/types.h> #include <sys/stat.h> #include <fcntl.h>

int open (const char \*pathname, int flags)

#### **DESCRIPTION**

The *open* function creates and returns a new file descriptor for the TDRV002 named by pathname. The flags argument controls how the file is to be opened. TDRV002 devices must be opened O\_RDWR.

#### **EXAMPLE**

```
int fd;
fd = open("/dev/ser3", 0_RDWR);if (fd == -1){
    /* Handle error */
}
```
#### **RETURNS**

The normal return value from open is a non-negative integer file descriptor. In the case of an error, a value of –1 is returned. The global variable errno contains the detailed error code.

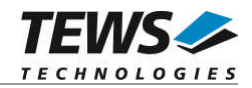

#### **ERRORS**

Returns only Neutrino specific error codes, see Neutrino Library Reference.

#### **SEE ALSO**

Library Reference - open()

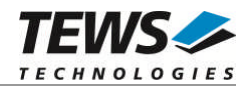

## <span id="page-14-0"></span>**3.2 close**

#### **NAME**

close() – close a file descriptor

#### **SYNOPSIS**

#include <unistd.h>

int close (int filedes)

#### **DESCRIPTION**

The close function closes the file descriptor *filedes*.

#### **EXAMPLE**

```
int fd;
if (close(fd) != 0){
    /* handle close error conditions */
}
```
#### **RETURNS**

The normal return value from close is 0. In the case of an error, a value of –1 is returned. The global variable *errno* contains the detailed error code.

#### **ERRORS**

Returns only Neutrino specific error code, see Neutrino Library Reference.

#### **SEE ALSO**

Library Reference - close()

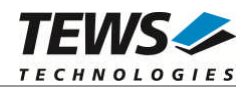

## <span id="page-15-0"></span>**3.3 devctl**

#### **NAME**

devctl() – device control functions

#### **SYNOPSIS**

#include <sys/types.h> #include <unistd.h> #include <devctl.h>

int devctl

(

)

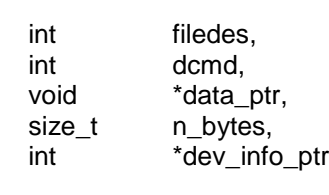

#### **DESCRIPTION**

The devctl function sends a control code directly to a device, specified by *filedes*, causing the corresponding device to perform the requested operation.

The argument *dcmd* specifies the control code for the operation.

The arguments *data ptr* and *n* bytes depends on the command and will be described for each command in detail later in this chapter. Usually *data\_ptr* points to a buffer that passes data between the user task and the driver and *n\_bytes* defines the size of this buffer.

The argument *dev\_info\_ptr* is unused for the special devctl functions of the TDRV002 driver and should be set to NULL.

The following devctl command codes are defined in *tdrv002.h* and can be used in addition to the standard devctl functions for tty devices.

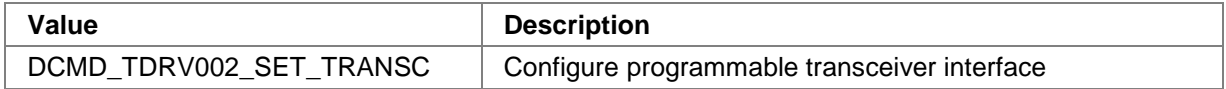

See behind for more detailed information on each control code.

**To use these TDRV002 specific control codes, the header file tdrv002.h must be included by the application.**

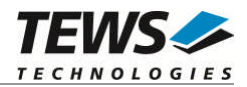

#### **RETURNS**

On success, EOK is returned. In the case of an error, the appropriate error code is returned by the function (not in errno!).

#### **ERRORS**

Returns only Neutrino specific error codes, see Neutrino Library Reference.

Other function dependent error codes will be described for each devctl code separately.

#### **The TDRV002 driver always returns standard QNX error codes.**

#### **SEE ALSO**

Library Reference - devctl()

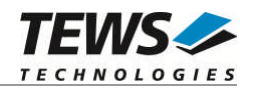

### <span id="page-17-0"></span>**3.3.1 TDRV002\_DCMD\_SET\_TRANSC**

#### **NAME**

TDRV002\_DCMD\_SET\_TRANSC – setup programmable transceiver

#### **DESCRIPTION**

This special devctl function configures programmable transceivers. The function allows changing the transceiver configuration while the driver process is running. A pointer to the new configuration value (unsigned char) and the size of the value (1 byte) are passed by the parameters *data\_ptr* and *n\_bytes* to the device.

**For a more detailed description of programming the transceivers, please refer to the corresponding hardware User Manual.**

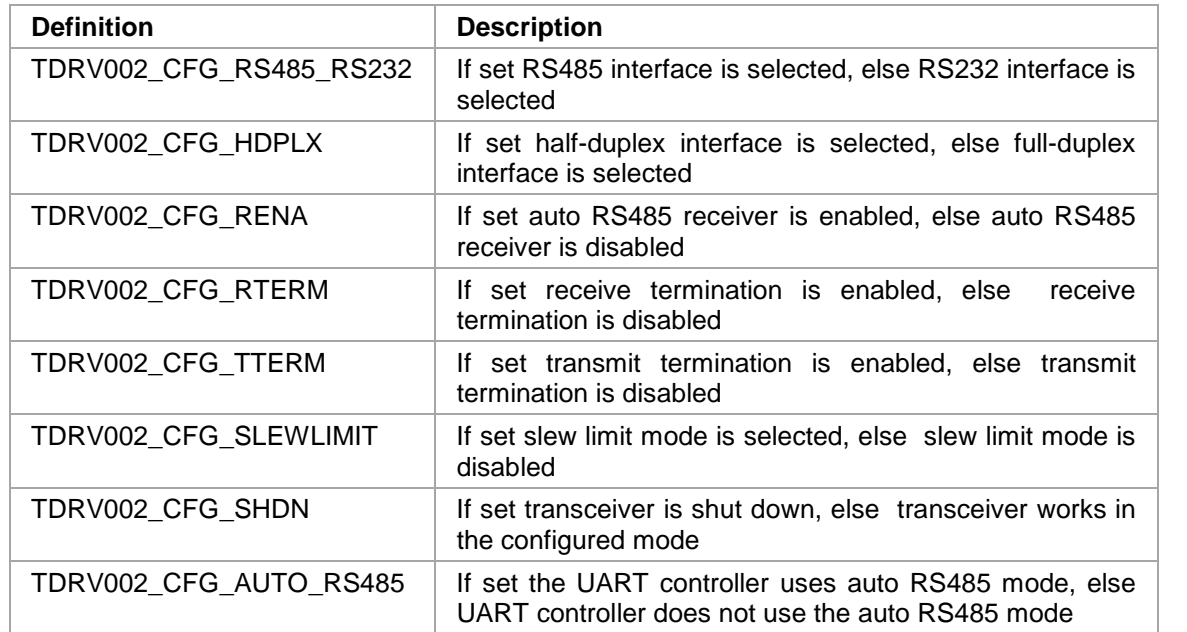

The configuration value is an ORed value of the following defines (tdrv002.h):

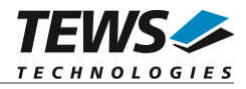

There are also some typical transceiver configuration predefined in tdrv002.h, which can be used instead of building an own configuration value.

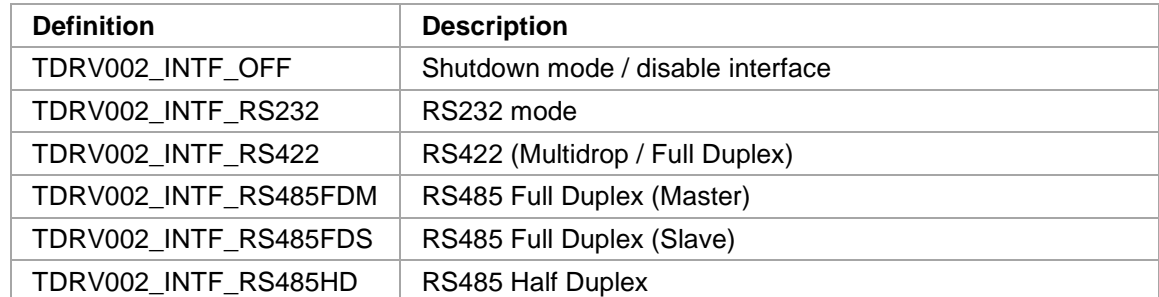

#### **EXAMPLE**

```
#include <tdrv002.h>
int ttyDev;
int retVal;
unsigned char config;
ttyDev = open("/dev/ser3", O_RDWR);
if (ttyDev == -1)\{/* device not opened ==> error handling */
}
/* setup RS422 interface (use predefined value) */
config = TDRV002_INTF_RS422;
retVal = devctl( ttyDev,
               TDRV002_DCMD_SET_TRANSC,
               &config,
               sizeof(config),
               NULL);
if (retVal!= EOK)
{
      /* setting transceiver interface failed ==> error handling */
}
close(ttyDev);
```
#### **ERRORS**

There are no special error codes.